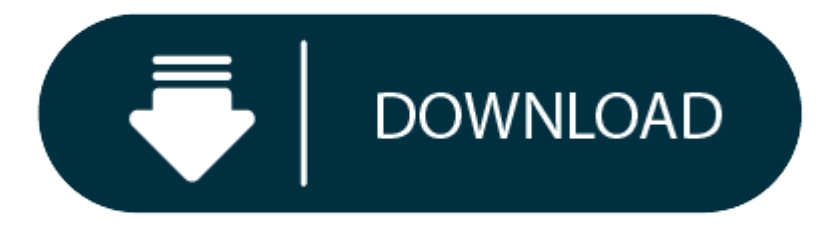

Download Cisco Webex For Mac Os

Select Downloads Cisco Webex Meetings Desktop App Download. 3: Run the.msi (Windows) or.dmg (Mac) installation file and follow the instructions. The Webex Meetings desktop app opens when the installation is complete. 4: En select Sign In. 5: Select or enter your Webex site URL, and then enter your password. Cisco webex for windows free download - Cisco WebEx Meetings for Windows 10, WebEx Recorder and Player, Cisco VPN Client Fix for Windows programs.

- Webex Meetings For Mac
- Cisco Webex Meetings Download
- Webex Meeting

**Cisco Webex Audio Driver Package Download for Mac**

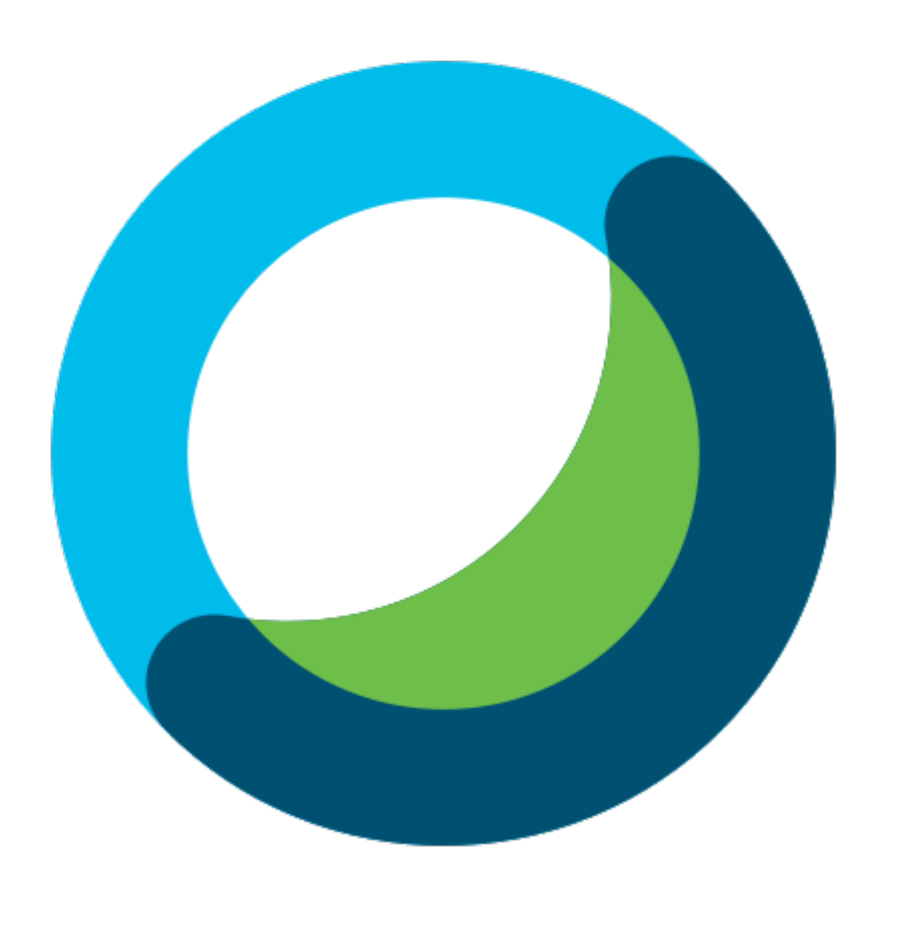

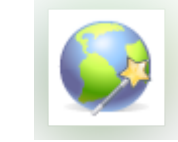

**Webex Meetings For Mac**

**Where can I download the Audio Driver Package which allows admins to pre-install the drivers? Cisco Webex Meetings Download**

**How do I download and install the Audio Driver Package on my Mac?**

**Description:** This is <sup>a</sup> special audio driver package used to allow admins to pre-install the drivers on the end-user computers. **Supported OS/Version** Mac OS X **Supported Cisco Webex Product Version** All Cisco Webex meeting service versions **Download**

**Instructions**

## **Webex Meeting**

- 1. Download the CiscoAudioDeviceInstall.pkg.zip file.
- 2. Unzip the file, then right-click to open with Terminal.
- 3. Execute *sudo installer -pkg CiscoAudioDeviceInstall.pkg -target /* or add this command to their batch processing script.